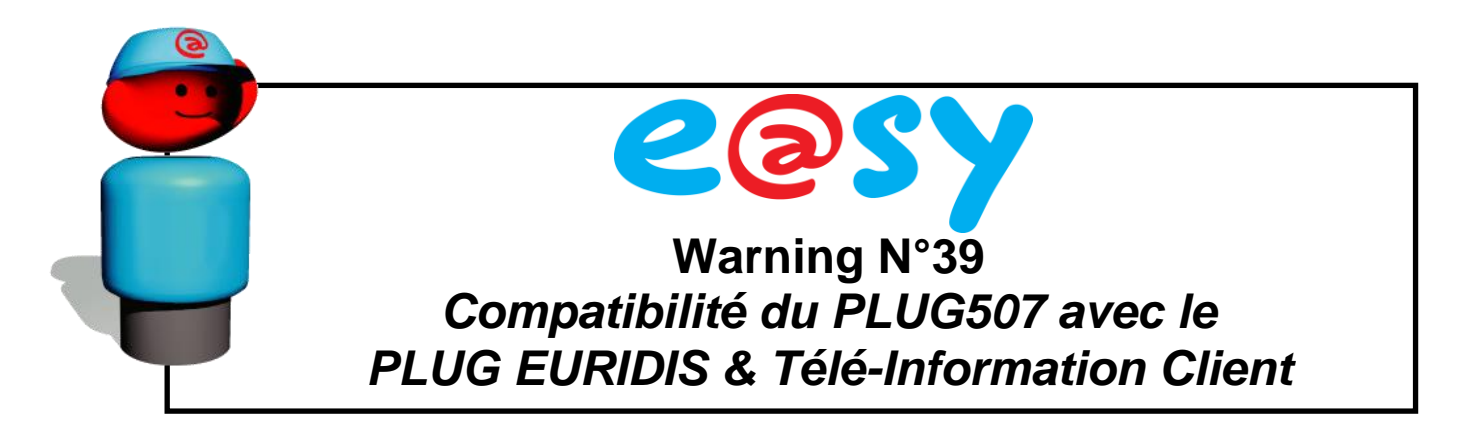

## **Descriptif**

L'utilisation du PLUG EURIDIS & Télé-Information Client (PLUG515) avec l'e@sy nécessite que :

- L'e@sy soit en version v5.0.0 (ou supérieure).
- Les **PLUG507 ExtenBUS/1COM** soit en version v2.2 (ou supérieure).

# **Produit(s) concerné(s)**

Seuls les produits livrés (UC e@sy et PLUG507) avant le 5 juillet 2010 dont la version de l'e@sy est inférieure à v5.0.0 et dont la version du PLUG507 est inférieure à v2.2 sont à mettre à jour.

La version de l'e@sy est consultable depuis le menu **Configuration ► Système**.

La version du PLUG507 – ExtenBUS/1COM est consultable depuis l'onglet « Identité » de la ressource correspondante accessible depuis le menu **Paramétrage ► Ressources ► Liste des ressources ► ExtenBUS**.

## **Mise à jour**

### **e@sy**

La version logicielle de l'e@sy est disponible sur notre site Internet [www.wit.fr.](http://www.wit.fr/)

Depuis le menu **Configuration ► FlashDisk ► Application de démarrage**.

- **Etape 1** Cliquer sur « **Parcourir…** ».
- **Etape 2** Rechercher la version logicielle à importer (K2APP).
- **Etape 3** Cliquer sur « **Enregistrer** ».
- **Etape 4** Sélectionner la version logicielle en cliquant sur l'icône correspondante. *Cette étape n'est valable que si le libellé de la version logicielle a été modifié.*
- **Etape 5** Redémarrer le système en cliquant sur « **Redémarrer** ».
- **Etape 6** Vérifier que la version logicielle a correctement été mise à jour.

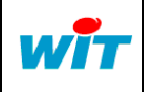

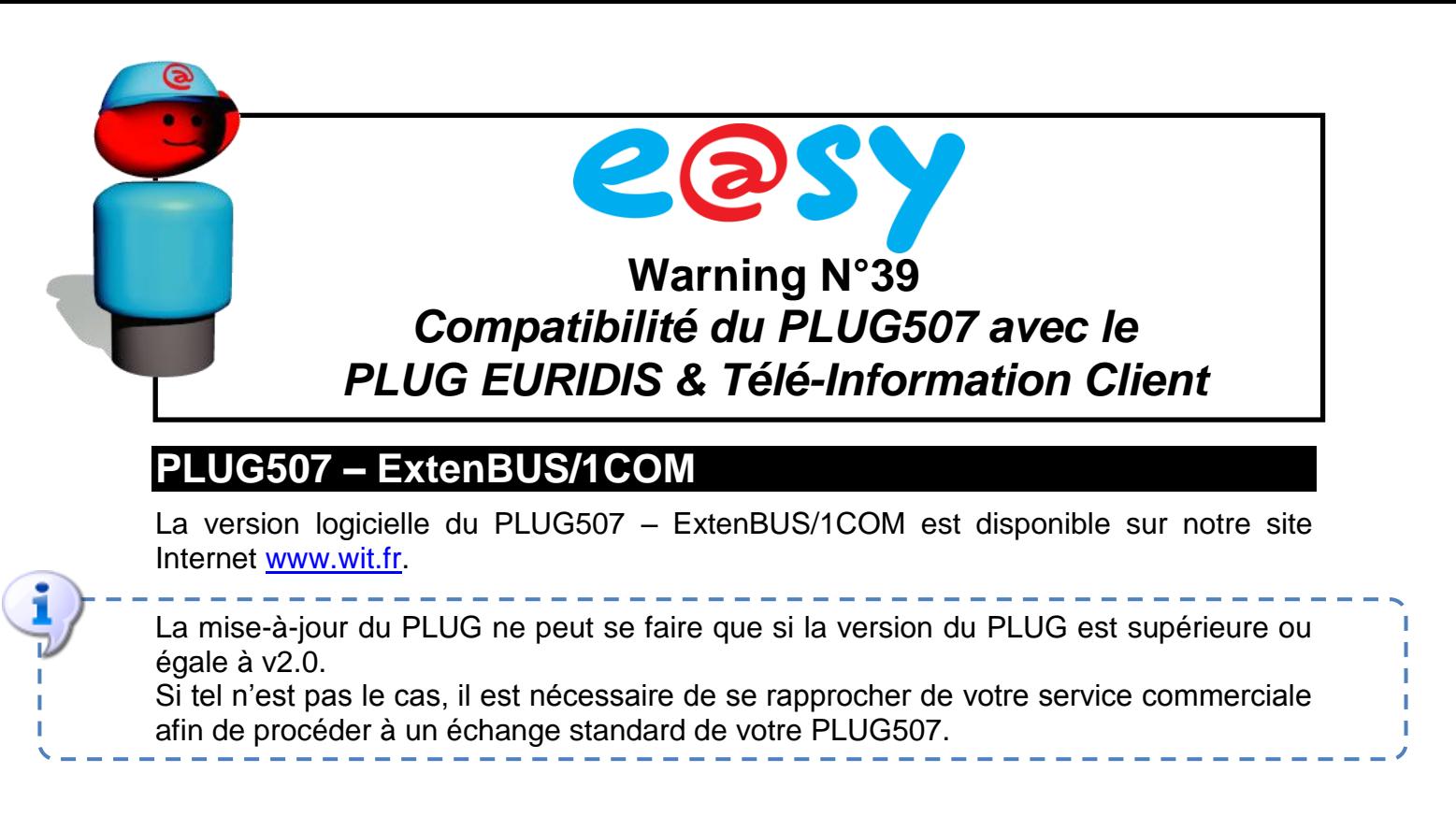

#### Depuis le menu **Configuration ► FlashDisk ► Mise à jour PLUG507**.

- **Etape 1** Cliquer sur « **Parcourir…** ».
- **Etape 2** Rechercher la version logicielle à importer (KP18APP).
- **Etape 3** Cliquer sur « **Enregistrer** ».
- **Etape 4** Sélectionner la version logicielle en cliquant sur l'icône correspondante. *Cette étape n'est valable que si le libellé de la version logicielle a été modifié.*
- **Etape 5** Appliquer la mise-à-jour à chaque PLUG507 en cliquant sur le bouton « **Démarrer** » depuis le menu **Paramétrage ► Ressources ► Liste des ressources ► ExtenBUS** (onglet « Identité » de la ressource correspondant au PLUG).

Ne pas couper l'alimentation de l'e@sy ou débrancher le PLUG507 – ExtenBUS/1COM avant la fin du téléchargement.

A la fin du téléchargement, le PLUG redémarre automatiquement. Cela peut avoir pour effet d'interrompre la communication avec les PLUG d'E/S et donc créer des évènements dans le Journal.

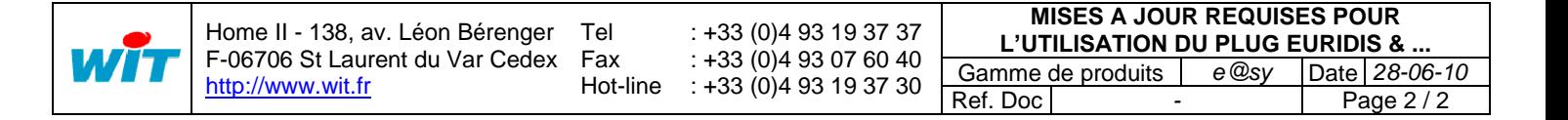